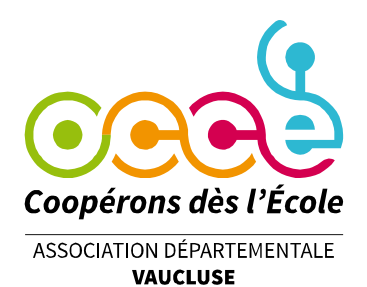

## **GUIDE POUR LE MANDATAIRE**

Procédure pour le CRF (Compte Rendu Financier)

Procédure d'adhésion

Changement de signataire(s) aux comptes

**Office Central de la Coopération à l'École du Vaucluse** Membre de la Fédération nationale de l'OCCE reconnue d'utilité publique Résidence Clos St Henry - Bât. A - 16 Chemin St Henry - 84000 AVIGNON Tél. : 09 50 26 99 45 – 06 36 17 11 04 – 07 66 73 61 11 [occe.84@free.fr](mailto:occe.84@free.fr) / [ad84@occe.coop](mailto:ad84@occe.coop) / Site Internet : https://ad84.occe.coop

## **COMMENT EFFECTUER VOTRE COMPTE-RENDU FINANCIER ?**

Connectez-vous à Retkoop à l'aide de votre identifiant et de votre mot de passe.

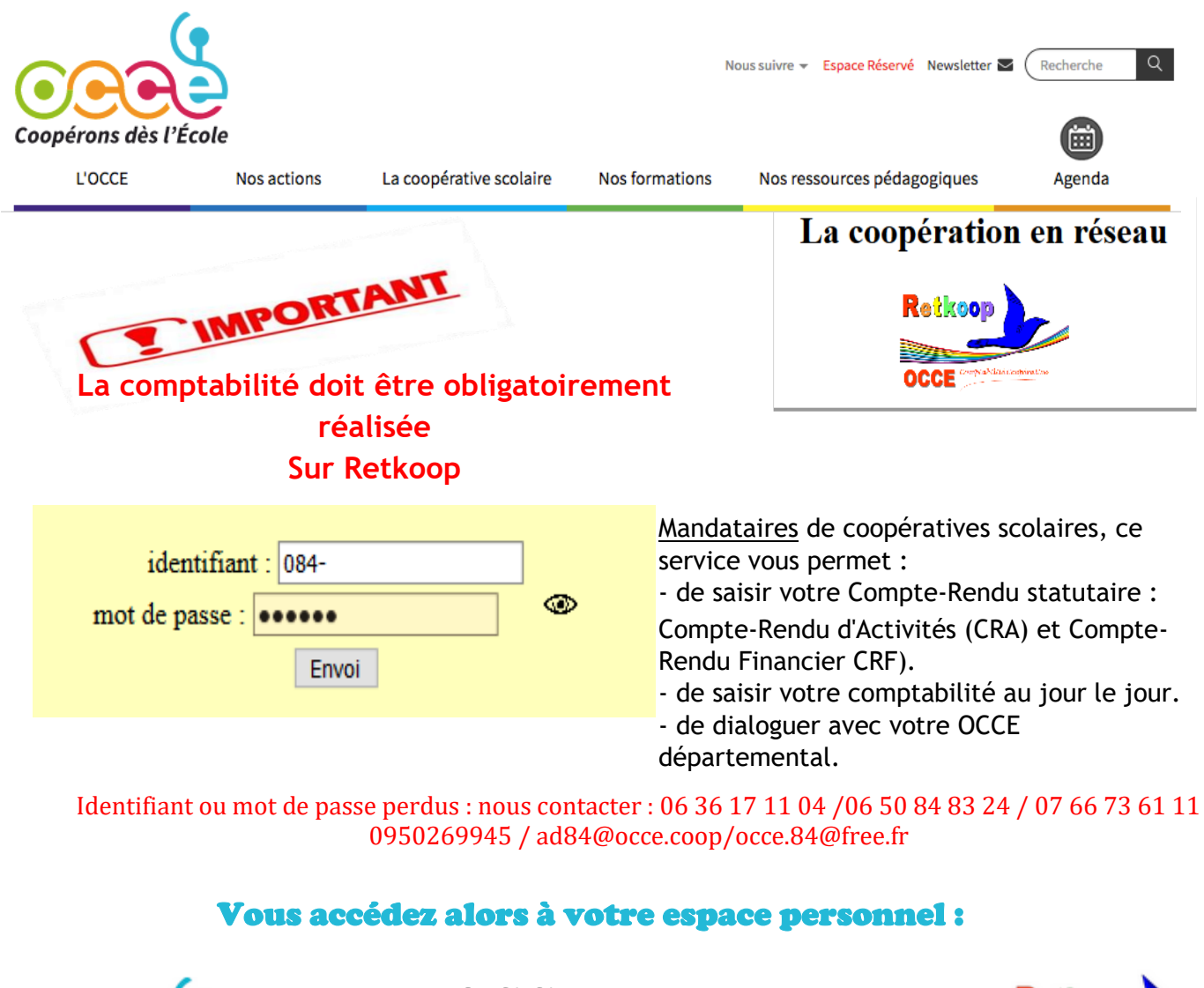

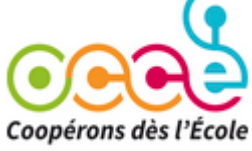

**OCCE du Vaucluse Année scolaire 2023-2024**

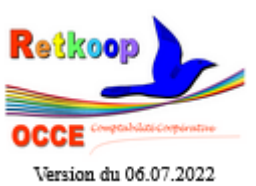

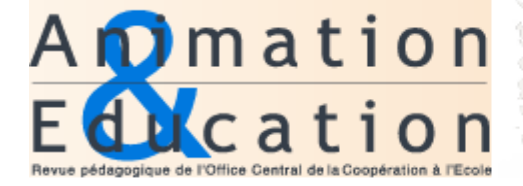

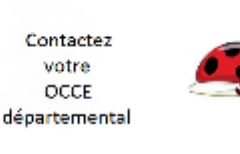

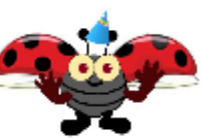

Allez dans le cahier de comptabilité correspondant à l'année scolaire qui vient de s'écouler.

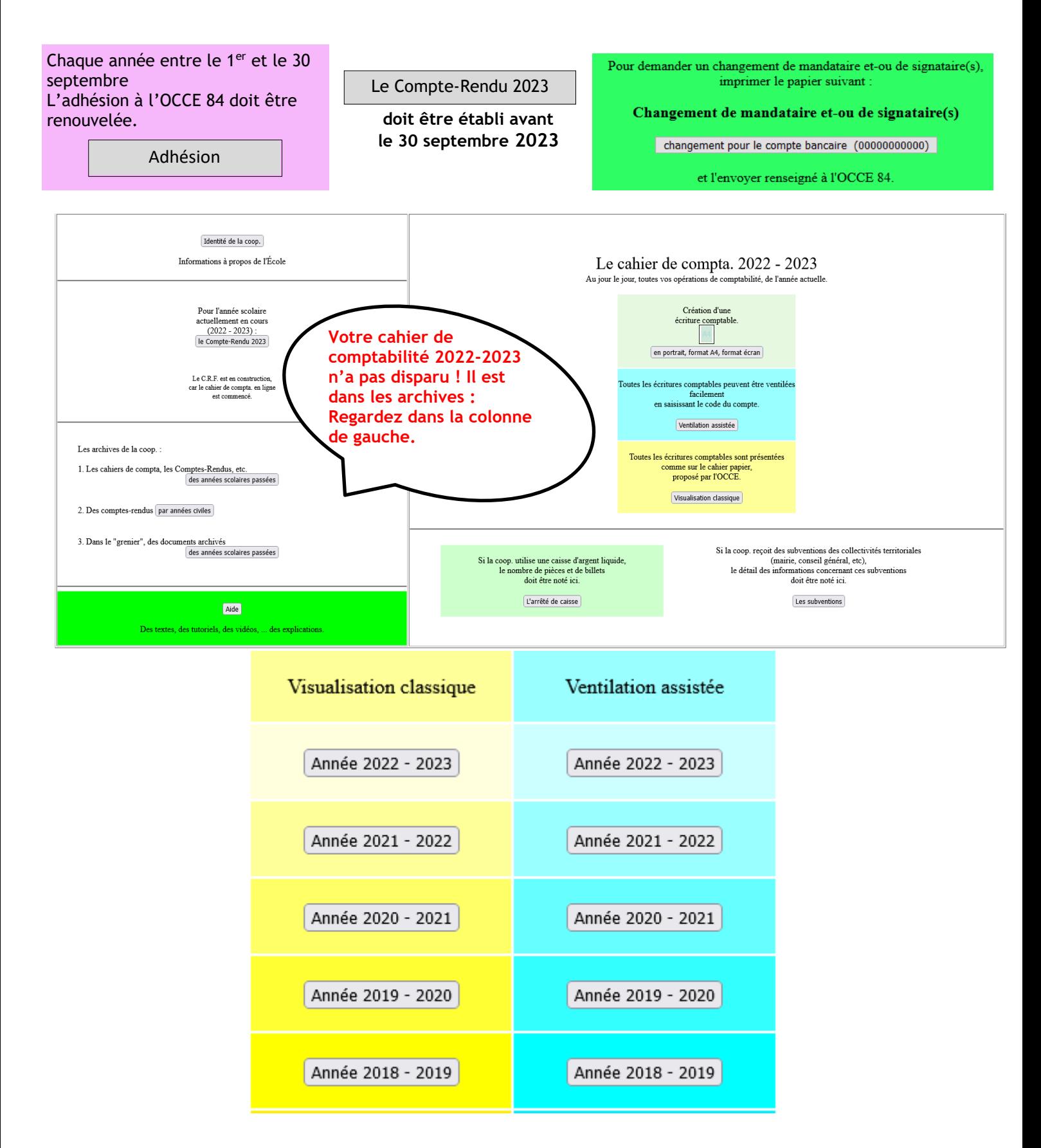

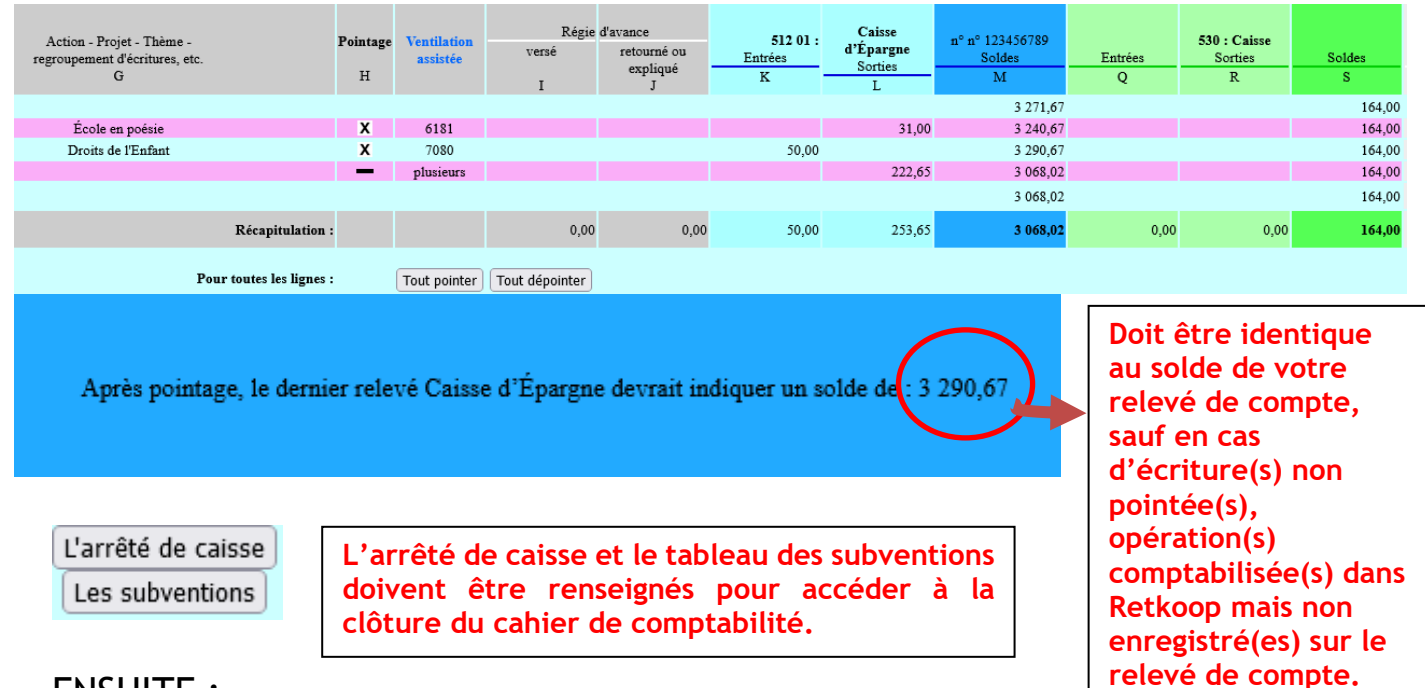

Assurez-vous que le solde du compte correspond au solde se trouvant sur votre relevé.

### ENSUITE :

Cliquez sur le bouton « Clôturer le cahier de compta » se trouvant dans l'encadré violet.

Cela vous donne accès à la page de Clôture de la comptabilité de l'année écoulée.

En bas de cette page, cliquez sur le bouton « Clôture définitive » dans l'encadré VIOLET.

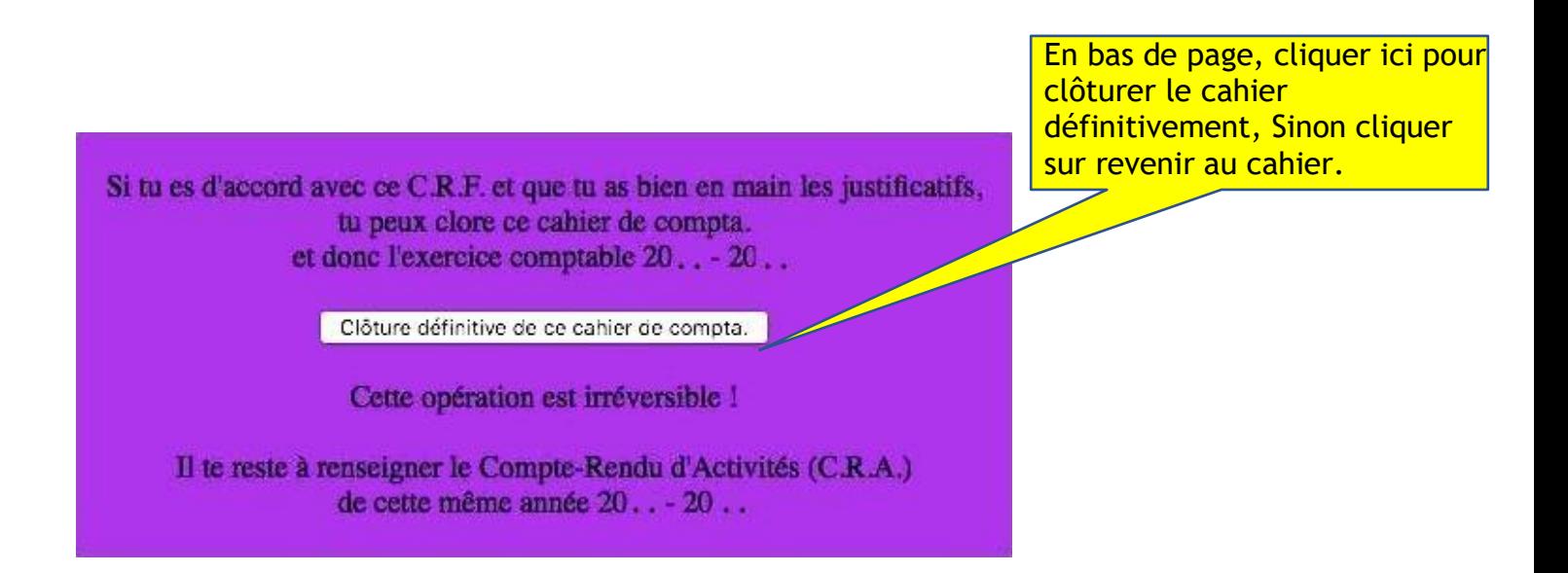

En cas de nécessité, nous pouvons rouvrir votre cahier de comptabilité.

Remplissez les questionnaires national et départemental. Puis Validez et passez à la suite.

## **SAISIR LE COMPTE-RENDU D'ACTIVITES**

Cocher la case quand la réponse est positive ou compléter par un nombre, selon les items

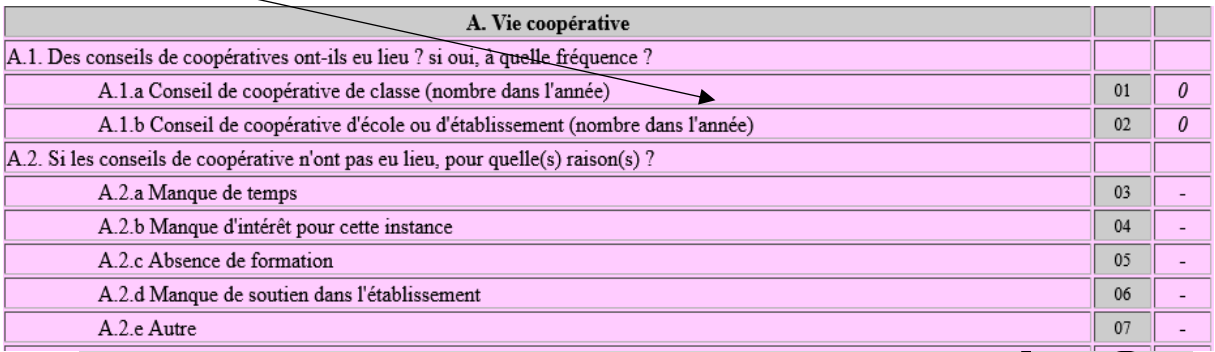

Une fois l'ensemble des items renseignés :

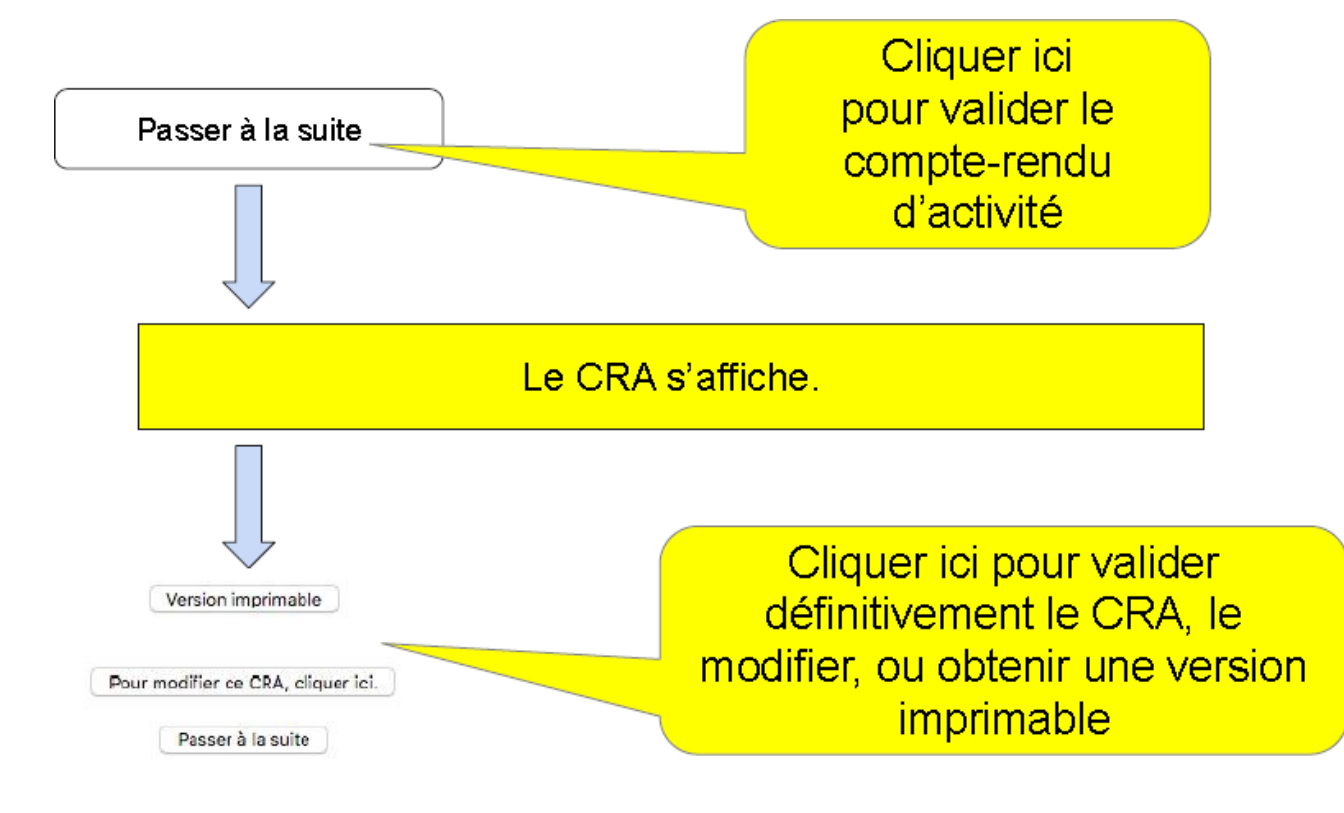

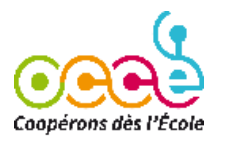

Vous arrivez sur la page du Compte Rendu Financier (CRF)

### **OCCE DU VAUCLUSE Le Compte-Rendu Financier (CRF) 2022-2023 Le CRF définitif s'affiche**

Coopérative scolaire de l'École (084-1)

#### **Compte de fonctionnement général du 1.09.2022 au 31.08.2023 PRODUITS CHARGES** 70700008 Ventes de produits pour cession 60700008 Achats de produits pour cession  $0.00$  $0.00$ 70800008 Produits des activités éducatives  $0,00$ 61681008 Assurances versées **Les subventions versées sur le compte école**   $0,00$ 74100008 Subventions de l'État et des coll.locales (3) 61810008 Charges des activités éducatives  $0,00$ **sont enregistrées en 741/742. Si répartition**   $0.00$ 74200008 Subventions d'associations  $0,00$ 62810008 Cotisations versées à l'OCCE 84  $0.00$ **sur les comptes classes il faut ventiler :**  75000008 Autres produits courants  $0.00$ 65000008 Autres charges courantes  $0,00$ *pour le cpte école, en 65 (autres ch courantes)* 75600008 Participations volontaires des familles  $0,00$ 67000008 Charges exceptionnelles  $0.00$ *pour les cptes classes en 75 (autres pdts cou-*76700008 Intérêts perçus (mutualisation)  $0.00$ 68000008 Achats de biens durables  $0,00$ *rants)* (figurant à l'inventaire de la coop.) 77000008 Produits exceptionnels  $0,00$

Total des charges (A) :  $0.00$  Total des produits (B) :  $0.00$ 

**Résultat de l'année 2022-2023 (B-A) (+/-) : 0,00**

#### **Bilan simplififé au 31.08.2023**

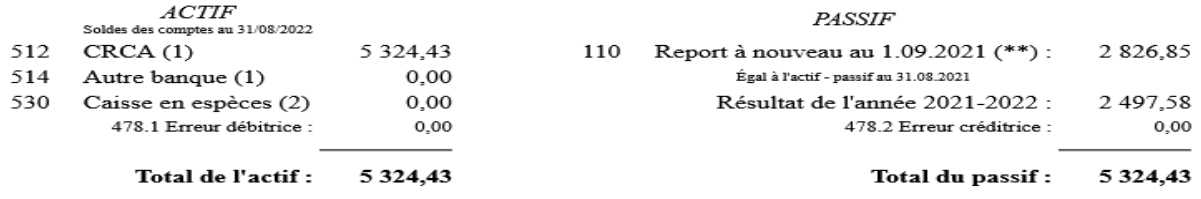

La différence entre l'actif et le passif est : 0,00

**(\*\*)Tu ne peux pas changer le nb de cette case : il s'agit de la somme qui nous a été communiquée l'année dernière**

Réactualiser les totaux

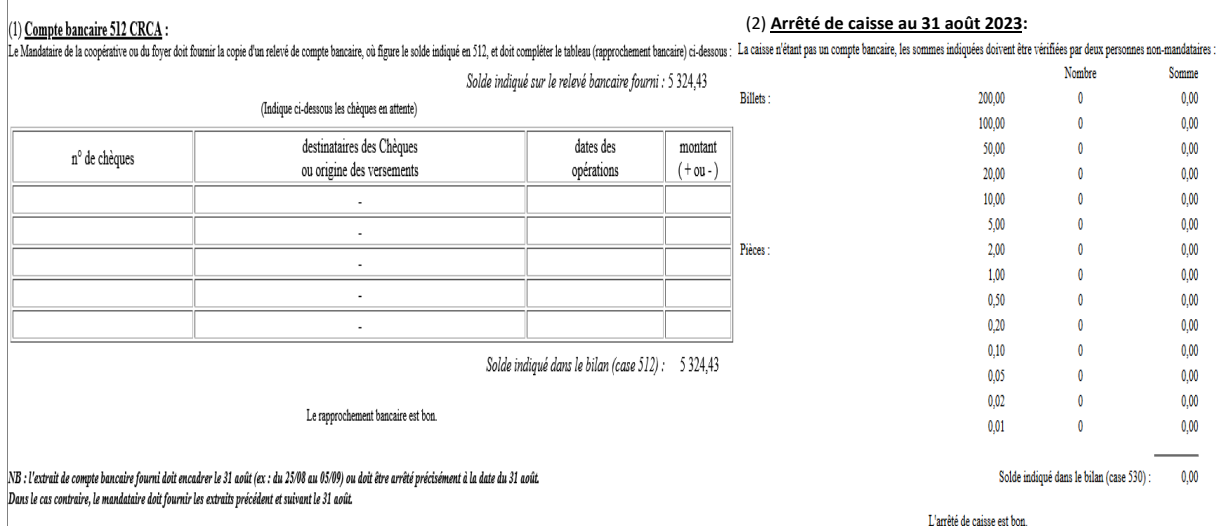

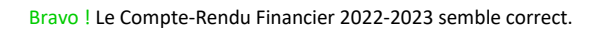

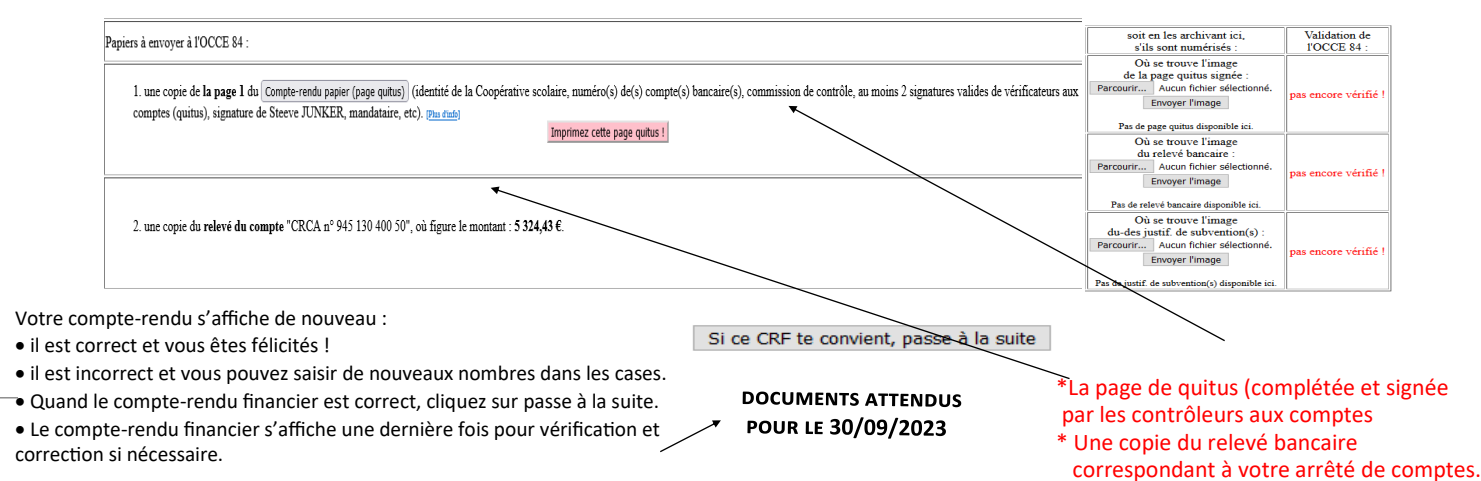

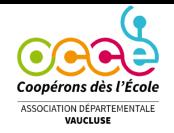

# Comment adhérer ?

Rectifiez le tableau ci-dessous ; Retkoop reporte les classes adhérentes de l'an dernier. Pour chaque ligne créée une ligne vierge est ajoutée.

Pour le <sup>2nd</sup> degré ne remplir qu'une seule ligne en indiquant le nombre total d'adultes et d'élèves.

Avant validation définitive, vous avez toujours la possibilité de modifier votre saisie à l'aide du crayon en bout de ligne. Attention la croix supprime la ligne. *Inscription aux actions pédagogiques départe-*

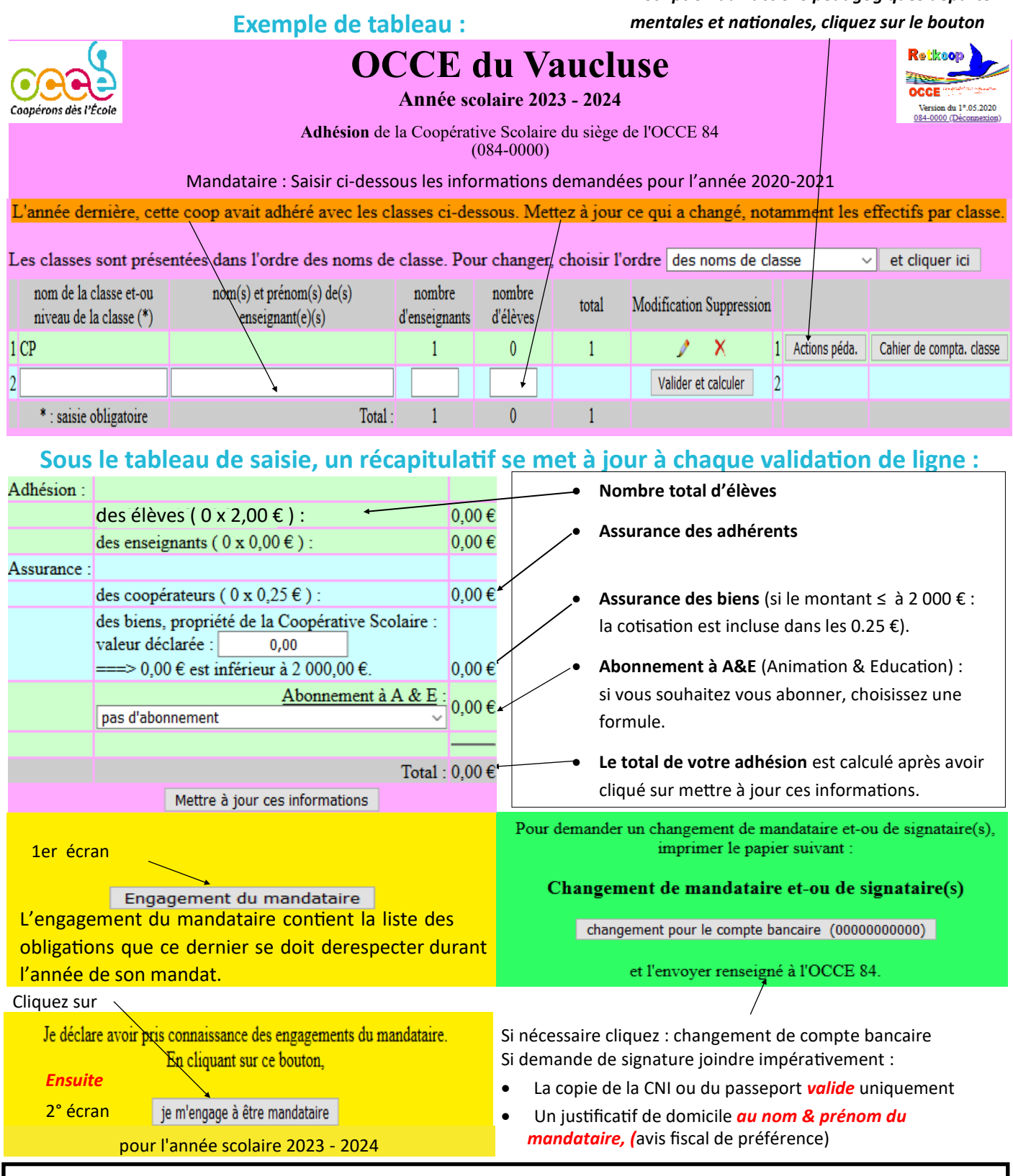

*NB :* Vous disposez d'un cahier de comptabilité pour chaque classe, pour l'utiliser cliquer sur le bouton Cahier de compta classe, une fenêtre s'ouvre *inventer un nom de cahier de compta différent* pour chaque classe. Une fois que le cahier a un nom, il suffit de revenir au sommaire pour y accéder ; on entre alors l'identifiant de la coopérative générale puis le *nom du cahier comme mot de passe*.

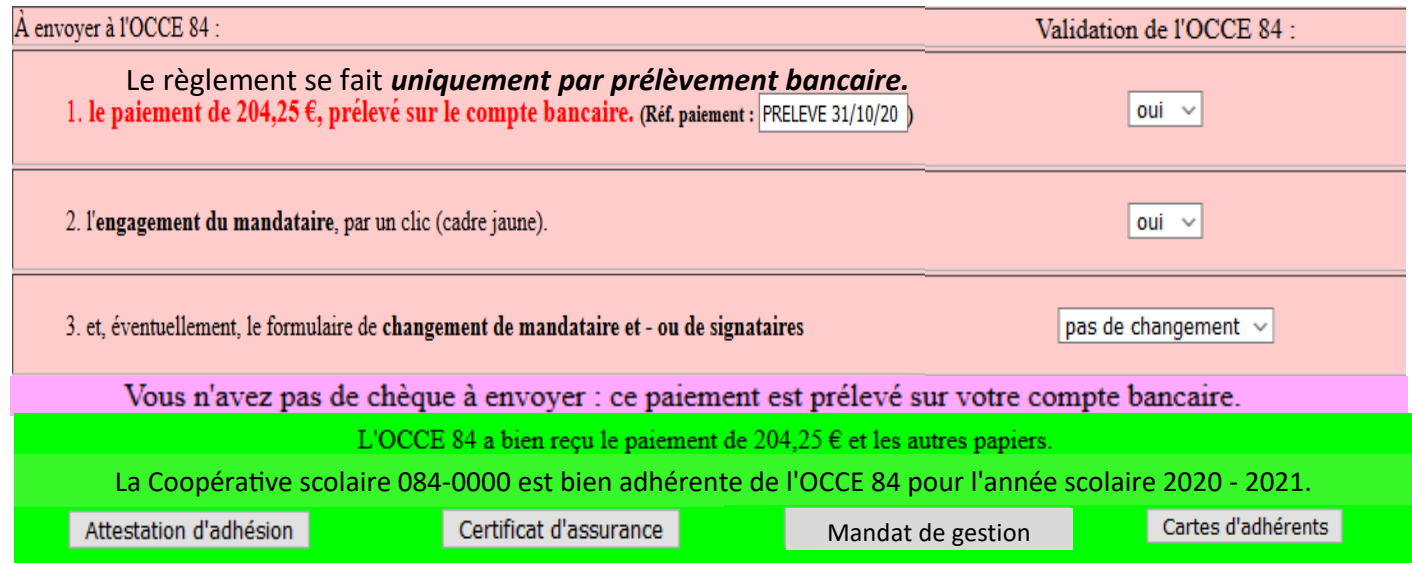

Vous avez alors la possibilité d'imprimer les documents ci-dessus. *Notez que ce cadre vert n'apparaît que lorsque votre adhésion a été validée par l'OCCE.*

> On peut demander à Retkoop d'inscrire automatiquement l'adhésion dans le cahier de comptabilité.

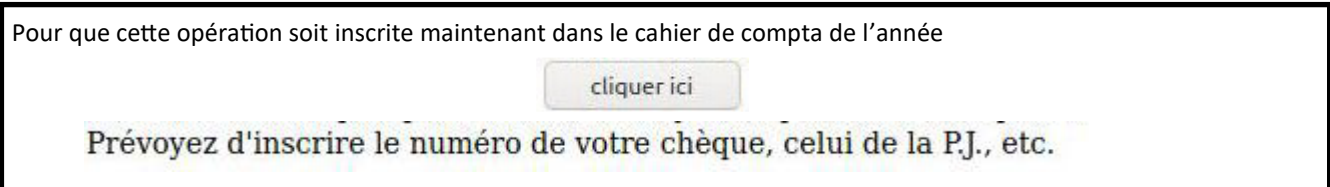

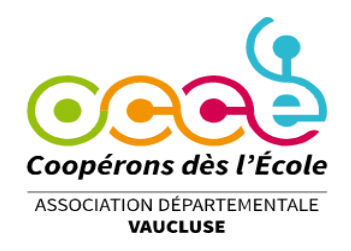

## **COMMENT CHANGER LES SIGNATAIRES SUR LE COMPTE BANCAIRE ?**

Connectez-vous à Retkoop à l'aide de votre identifiant et de votre mot de passe.

Cliquez sur le bouton **« Changement de signataire(s) sur le compte... »** dansl'encadré **VERT**, à droite de la page du sommaire. Imprimez le document qui s'affiche.

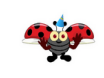

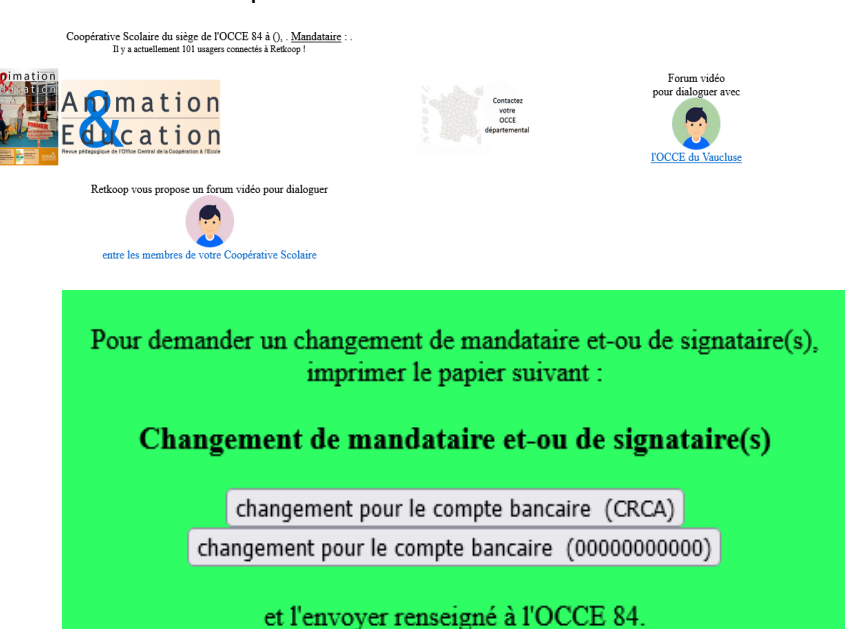

Accompagnez le document de demande de signature des pièces nécessaires : Copie de la Carte Nationaled'Identité ou du Passeport, pas de permis de conduire

Justificatif dedomicile à votre nom et prénom

Il ne vous reste plus qu'à nous faire parvenir tout ça de préférence par mail à :

[occe.procurationsbq@free.fr](mailto:occe.procurationsbq@free.fr) ou [occe.84@free.fr](mailto:occe.84@free.fr)

Si vous rencontrez des difficultés dans vos démarches, n'hésitez pas à contacter Malika,

secrétaire comptable de l'OCCE 84, par téléphone 06 36 17 11 04.

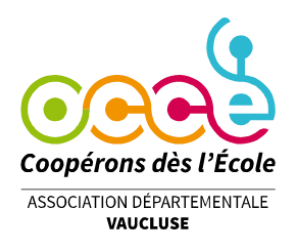

### *CHANGEMENT DE SIGNATURE* **SUR LE COMPTE BANCAIRE**

*Rappel : concernant les changements de signature, seule l'Association Départementale est habilitée à effectuer les formalités auprès des banques* 

Dès son installation, le nouveau mandataire de la Coopérative recevra de son prédécesseur (ou lui réclamera) :

- □ L'identifiant Retkoop
- $\Box$  L'exemplaire du règlement de la coopérative,
- $\Box$  Le registre des procès-verbaux des réunions,
- $\Box$  Le cahier de comptabilité et les pièces justificatives, (10 ans)
- $\Box$  Le registre d'inventaire des biens de la coopérative,
- $\Box$  Le(s) carnet(s) de chèques.

**Il devra vérifier que le compterendu financier a bien été envoyé à l'OCCE 84 et qu'une copie est archivée à l'école.**

Ensuite, le nouveau mandataire peut effectuer la demande de signature sur l'espace Retkoop Ecole de la coopérative.

Il enverra à l'Association Départementale la demande de transfert de pouvoirs **soigneusement remplie et signée**,

accompagnée des justificatifs d'identité et de domicile (au format PDF de préférence) à l'adresse indiquée sur le document.

*Pour les comptes école : deux mandataires désignés obligatoirement.* 

#### *Le mandataire (Rappel des engagements pris par signature auprès de L'OCCE VAUCLUSE)*

Il est le représentant local agréé par le Conseil d'Administration Départemental de l'OCCE Vaucluse.

· Son mandat est valable du 1er septembre au 31 août suivant.

· Il est garant, à tous les niveaux, du bon fonctionnement de la coopérative ou du foyer coopératif.

· Il est responsable de la diffusion des informations reçues de l'OCCE, du paiement des cotisations à l'Association Départementale, de l'envoi des comptes rendus statutaires, selon le calendrier fixé par l'OCCE (voir l'article 15 des statuts des Associations Départementales).

· Il est également responsable de la tenue des registres obligatoires (cahiers de délibérations, cahier d'inventaire des biens acquis).

· Il doit fournir le détail des subventions reçues (Etat, collectivités locales, territoriales).

· Il doit impérativement vérifier qu'un contrat d'assurance a bien été souscrit, notamment par le biais de l'association départementale, pour les activités et les biens éventuels de la coopérative.

- · Il ne peut ni ouvrir un compte d'épargne ou de placement pour sa coopérative, ni prendre d'engagement financier (contrat, locations) sans l'aval du Conseil d'Administration de l'OCCE Vaucluse.
- · N'ayant pas la personnalité juridique, il ne peut ni embaucher, ni rémunérer du personnel.

· Le Conseil d'Administration de l'Association Départementale dispose d'un droit permanent de vérification.

· En cas de départ , le mandataire ne doit pas quitter son poste sans être à jour de ses obligations statutaires vis-à-

vis de l'OCCE. Il doit indiquer **le lieu précis de stockage des documents de la coop.** (carnets de chèques, délibérations, cahier d'inventaire, archives, sauvegardes,...).